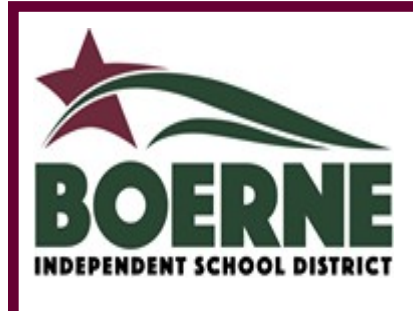

## K-1 Standards Based Gra**p<sub>rogress</sub> Reports &ts &** Report Cards in **kyward Family Access**

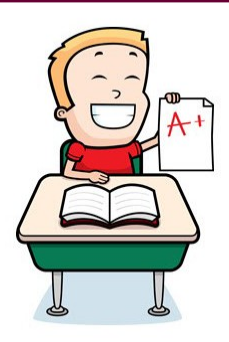

## **LOGGING INTO FAMILY ACCESS**

Family Access allows you to view your student's current up-to-date grades, and also view and print their Progress and Report Cards. Start by logging into your **Parent Profile**  through Family Access to access their grades.

Your username for Parent Access: first initial, last name—ex. jsmith for John Smith. Your password is provided by Skyward in the Family Access email, but can be updated to your preference. **If you are unable to login, contact your Campus Registrar.**

Once in Family Access, you can choose to view all of your students' information in one singular or view each individual students' information.

**VIEW ALL STUDENTS** 

By default, you will be in the "View All Students" view which will bring in grades, schedules, progress reports, report cards, and additional information for any students you have in Boerne ISD. In the *All Students' View*, you can click on any available application to see the combined information of your enrolled students.

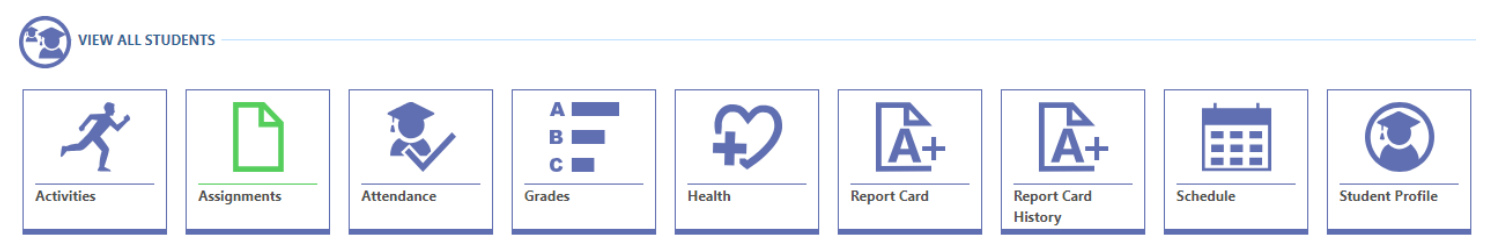

Underneath the "View All Students" are your individual students' grades, schedules, report cards, medical information, and more.

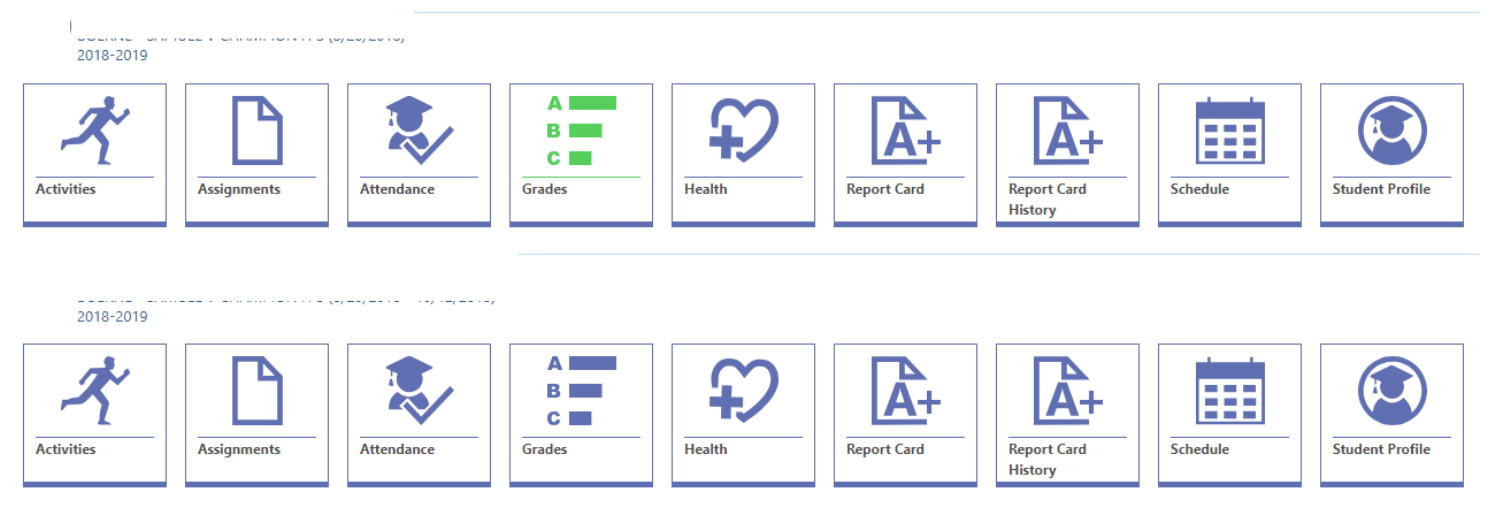

## **VIEWING CURRENT STUDENTS' MARKS**

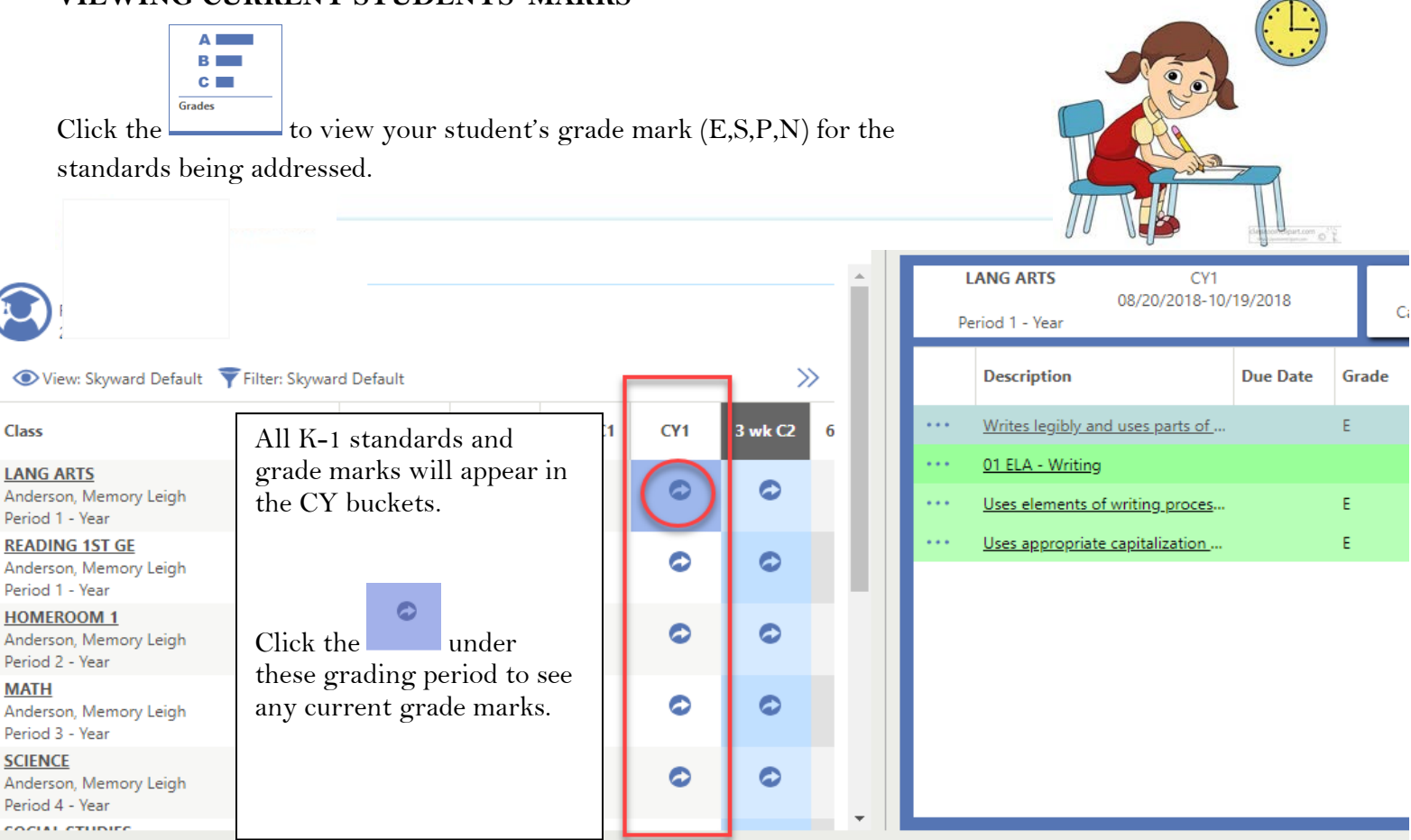

To view the content of a standard being addressed, click on the description listed within the subject. A new popup window will appear to reveal the entire standard.

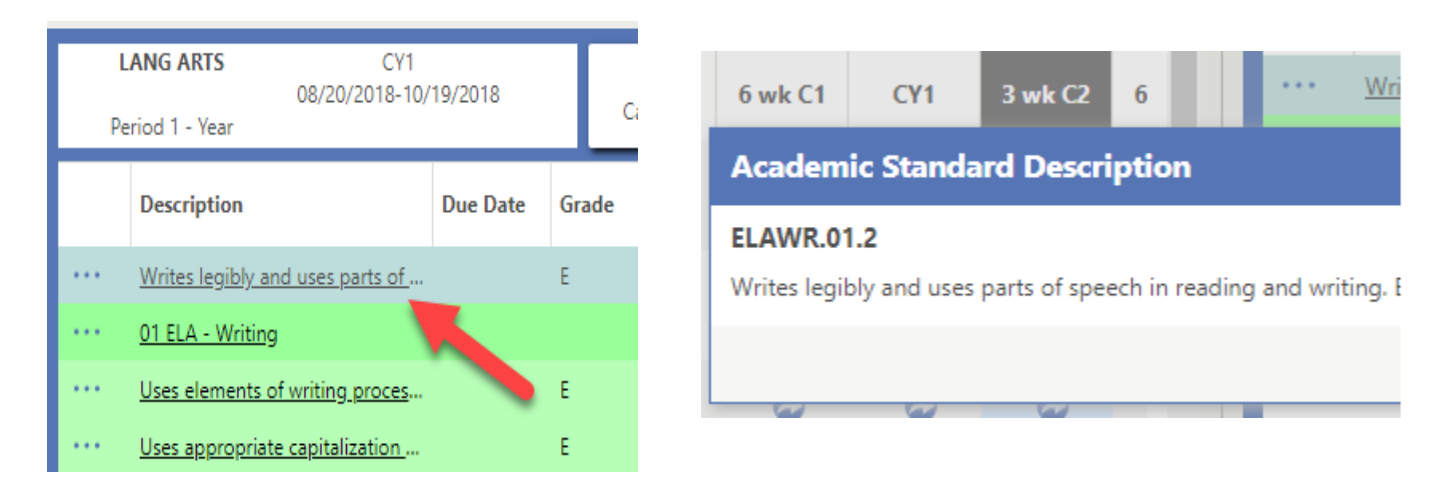

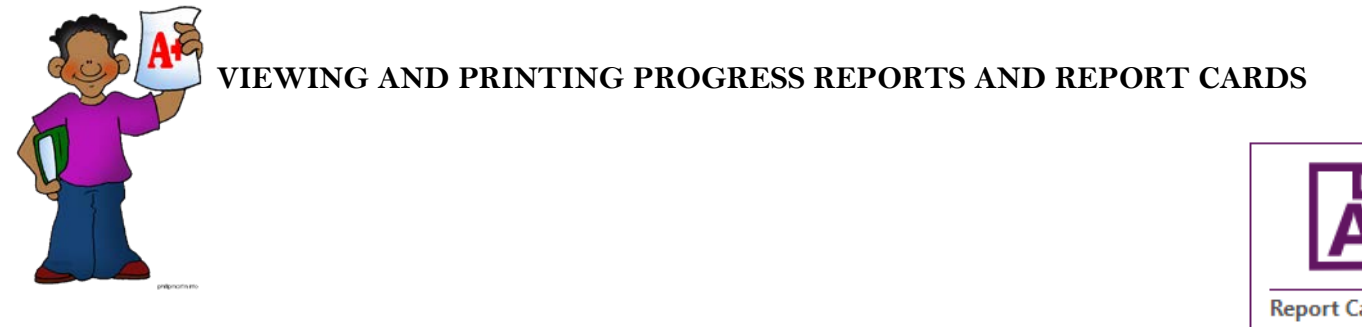

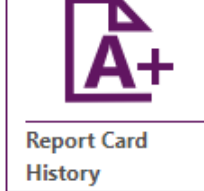

To view/print Student Progress Reports and Report Cards, click on the Report Card History icon.

The Report Card History will give your access your student(s) Progress Reports and Report Cards captured based on district Progress Reporting Calendar.

To produce a printable .PDF of the Progress Report or Report Card, click on

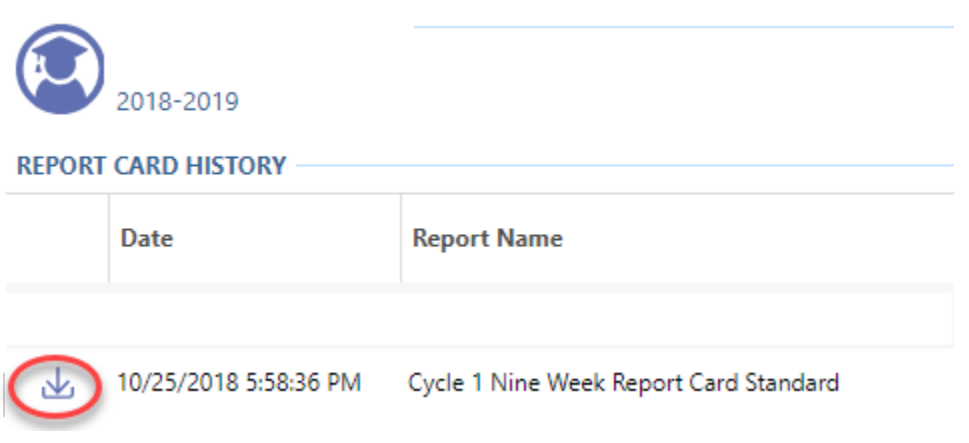